# Heidelberg Wallbox Energy Control  **Lokales Lastmanagement**

 **00.999.3069/**

# **HEIDELBERG**

# A Lokales Lastmanagement

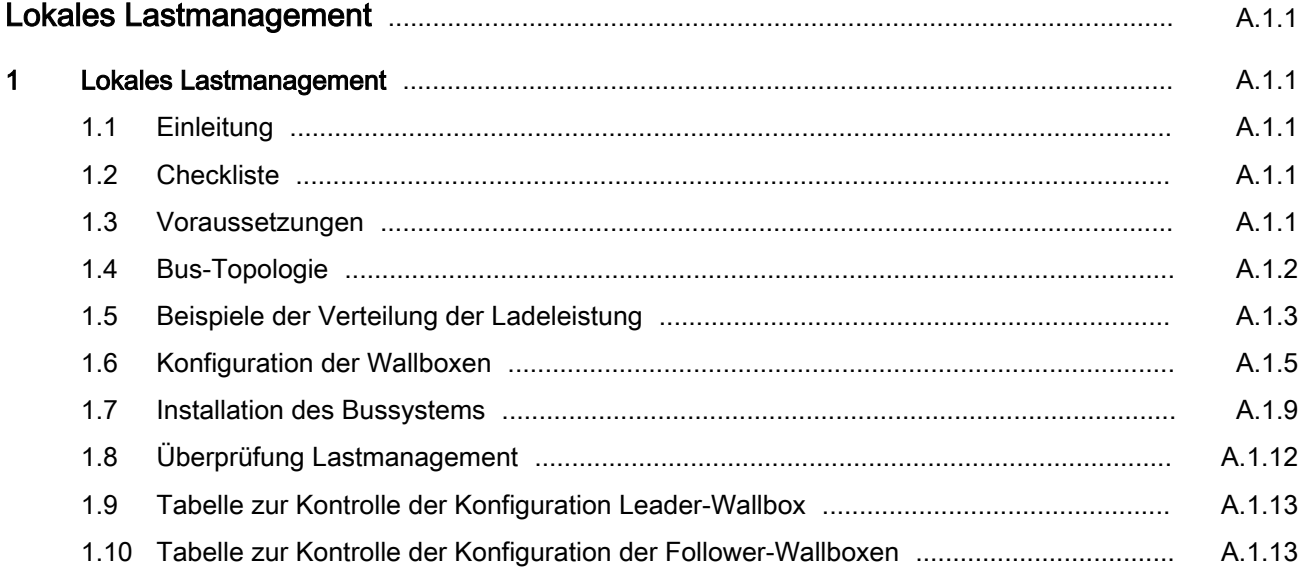

# <span id="page-2-0"></span>000.3003-000UTEBU01 WB.000.3003-000UTKDEU\_01 1 Lokales Lastmanagement

1.1 Einleitung

Die Wallbox "Energy Control" dient zum Laden von Plug-In-Hybrid- oder Elektrofahrzeugen. Es können mehrere Wallboxen "Energy Control" im Systemver‐ bund betrieben werden. Dies ermöglicht die Überwa‐ chung der Leistungsverteilung von bis zu 16 Wallbo‐ xen.

In der folgenden Dokumentation werden diese "Ener‐ gy Control Wallboxen" nur noch Wallbox benannt.

Beim lokalen Lastmanagement werden mehrere Wall‐ boxen über einen RS485-Bus miteinander vernetzt. Diese Wallboxen teilen sich den zur Verfügung ste‐ henden Gesamtstrom paritätisch auf. Eine externe Steuerung ist hierbei nicht nötig. Bei diesem lokalen Lastmanagement muss sich die in Betrieb nehmende Person nicht um die Kommunikation zwischen den Wallboxen kümmern. Es sind nur die Hinweise zur Konfiguration und Installation der Wallboxen zu be‐ achten.

#### 1.2 Checkliste

Alle folgend aufgelisteten Punkte sind zwingend für eine störungsfreie Installation und Inbetriebnahme nö‐ tig:

- Festlegung der Leader-Wallbox,
- Einstellung der Anzahl der Follower-Wallboxen (in der Leader-Wallbox),
- Einstellung des Systemmaximalstroms (in der Leader-Wallbox),
- Konfiguration der Sperrfunktion (in der Leader-Wallbox),
- Festlegung der Anzahl der Follower-Wallboxen (in der Leader-Wallbox),
- Einstellung der Bus-ID (in jeder Follower-Wallbox),
- Einstellung maximaler und minimaler Ladestrom (in jeder Wallbox),
- Verdrahtung der Spannungsversorgung und des Bussystems,
	- Einseitige Phasenbelastung vermeiden!
- Aktivieren des Busabschlusses (in erster und letzter Wallbox).

Um ein System mit lokalem Lastmanagement aufzu‐ bauen, werden mindestens zwei Wallboxen benötigt. Es sind maximal 16 Wallboxen vernetzbar. An jeder dieser Wallboxen kann ein Hybrid- oder Elektrofahr‐ zeug geladen werden. Für eine zuverlässige Energie‐

1.3 Voraussetzungen

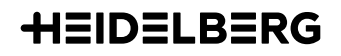

<span id="page-3-0"></span>versorgung muss die Gesamtleistung des Systems so ausgelegt sein, dass für jede Wallbox mindestens 6 A zur Verfügung stehen. Sonst werden Ladeanforderun‐ gen, im Fall der Überlastung der geforderten Leistung, so lange verzögert, bis laufende Ladevorgänge abge‐ schlossen sind und freie Leistung zur Verfügung steht.

#### **Hinweis**

Die Dokumentationen "Sicherheitshin‐ weise", "Montageanleitung" und "Bedie‐ nungsanleitung" der Wallbox "Energy Control" müssen sorgfältig durchgele‐ sen und beachtet werden.

Diese Dokumente stehen online zur Ver‐ fügung:

https://Wallbox.heidelberg.com/

#### Vorsicht - Einseitige Phasenbelastung

Falls in einem Systemverbund von Wall‐ boxen (bei Lastmanagement) mehrere Fahrzeuge gleichzeitig einphasig gela‐ den werden, kann es zu einer ungünsti‐ gen Stromverteilung zwischen den Pha‐ sen kommen.

Daher müssen die Wallboxen mit wech‐ selnder Phasenfolge angeschlossen werden.

Erste Wallbox L1, L2, L3.

Zweite Wallbox L2, L3, L1.

Dritte Wallbox L3, L1, L2.

Vierte Wallbox wieder L1, L2, L3 usw.

#### 1.4 Bus-Topologie

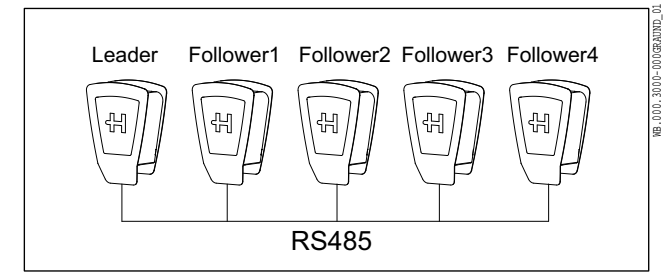

Abb. 1 Beispiel: Bussystem mit 5 Teilnehmern

Das verwendete Bussystem, das die Wallboxen ver‐ bindet, ist ein RS485-Feldbus. Als Protokoll kommt Modbus-RTU zum Einsatz. Das System besteht aus einer Wallbox, die als Leader konfiguriert ist und min‐ destens einer Wallbox, die als Follower konfiguriert ist. Es können bis zu 15 als Follower konfigurierte Wall‐ boxen mit der Leader-Wallbox kommunizieren.

Die physikalische Position der Leader-Wallbox kann frei gewählt werden.

Der zur Verfügung stehende Gesamtstrom wird vom Leader im gesamten System verteilt. Es ist pro Wall‐ box ein Minimal-Ladestrom (Default 6 A) und ein Ma‐ ximal-Ladestrom (Default 6 A) vorkonfiguriert.

Die Follower-Wallboxen wechseln bei Nichtbenutzung in den Standby-Zustand. Die als Leader konfigurierte Wallbox wechselt nicht in den Standby-Zustand.

Wenn die Kommunikation zwischen Follower-Wallbox und Leader-Wallbox abbricht oder nicht aufgebaut werden kann, wird der Ladevorgang nicht gestartet oder abgebrochen.

### <span id="page-4-0"></span>1.5 Beispiele der Verteilung der Ladeleistung

In den folgenden Beispielen wird die Verteilstrategie der Energieversorgung dargestellt. In einem System‐ verbund von 5 Wallboxen stehen durch die Energie‐ versorgung maximal 32 A zur Verfügung. Die Wallbo‐ xen sind mit Imax 16 A und Imin 6 A voreingestellt. Der Gesamtladestrom (32 A) wird paritätisch verteilt. Wenn ein Fahrzeug den Ladevorgang beendet, hat aber weiter an der Wallbox angeschlossen bleibt, wer‐ den diesem Fahrzeug weiterhin 6 A zur Verfügung ge‐ stellt (z. B. für Standheizung).

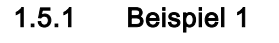

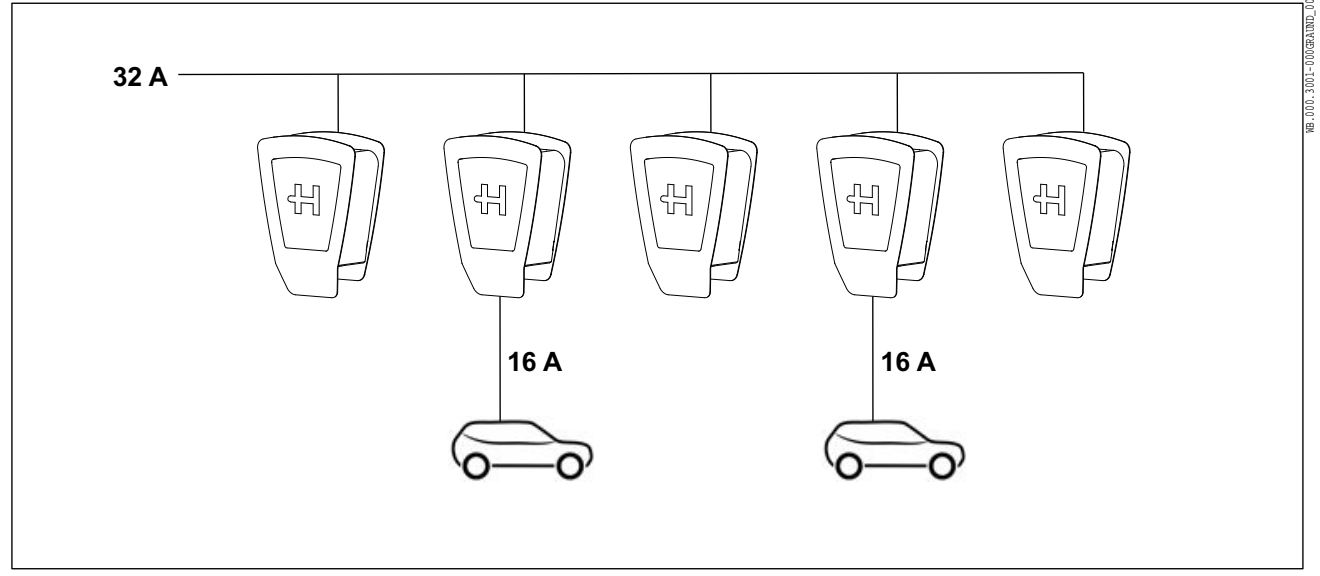

Abb. 2 Beide Fahrzeuge werden mit jeweils 16 A geladen.

# 1.5.2 Beispiel 2

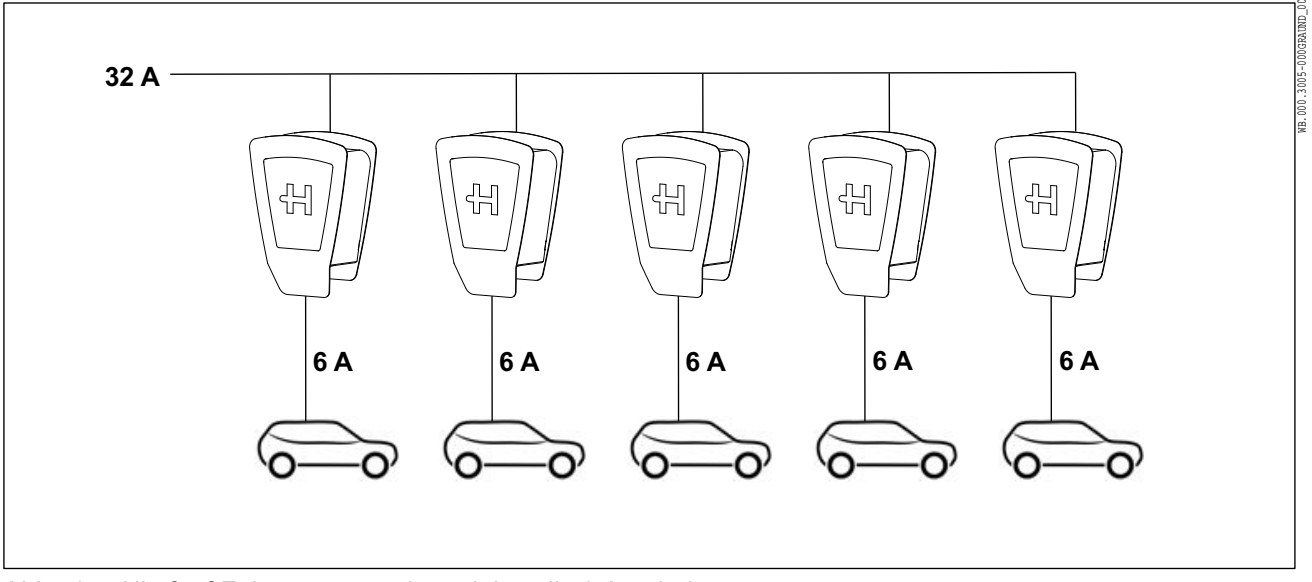

Abb. 3 Alle fünf Fahrzeuge werden mit jeweils 6 A geladen.

### 1.5.3 Beispiel 3

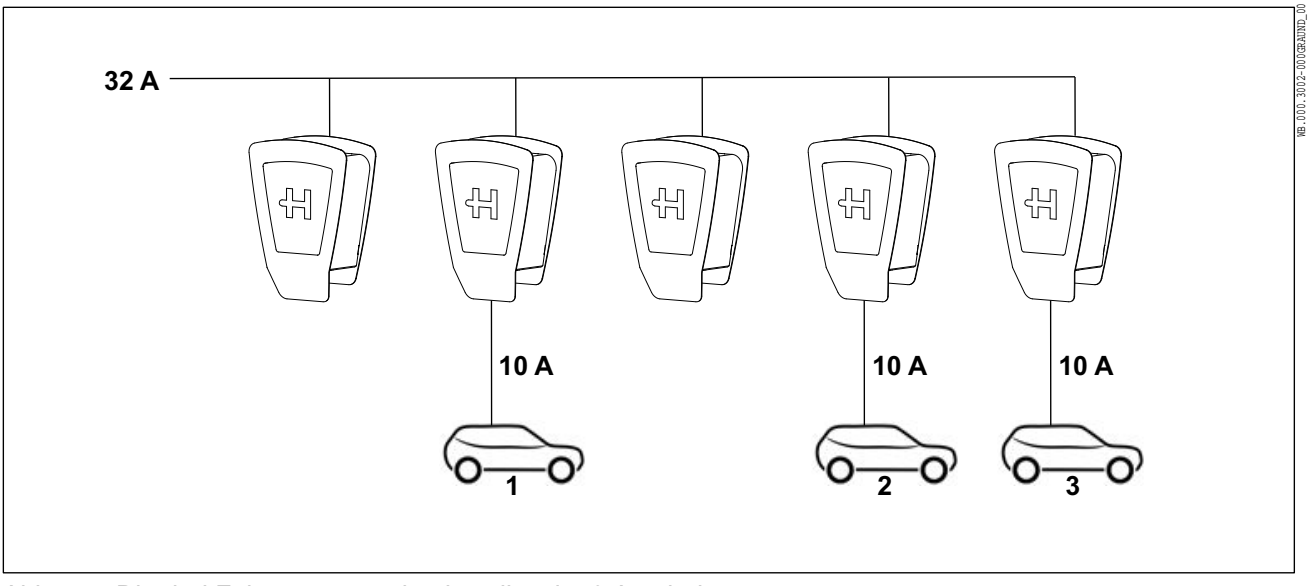

Abb. 4 Die drei Fahrzeuge werden jeweils mit 10 A geladen.

### 1.5.4 Beispiel 4

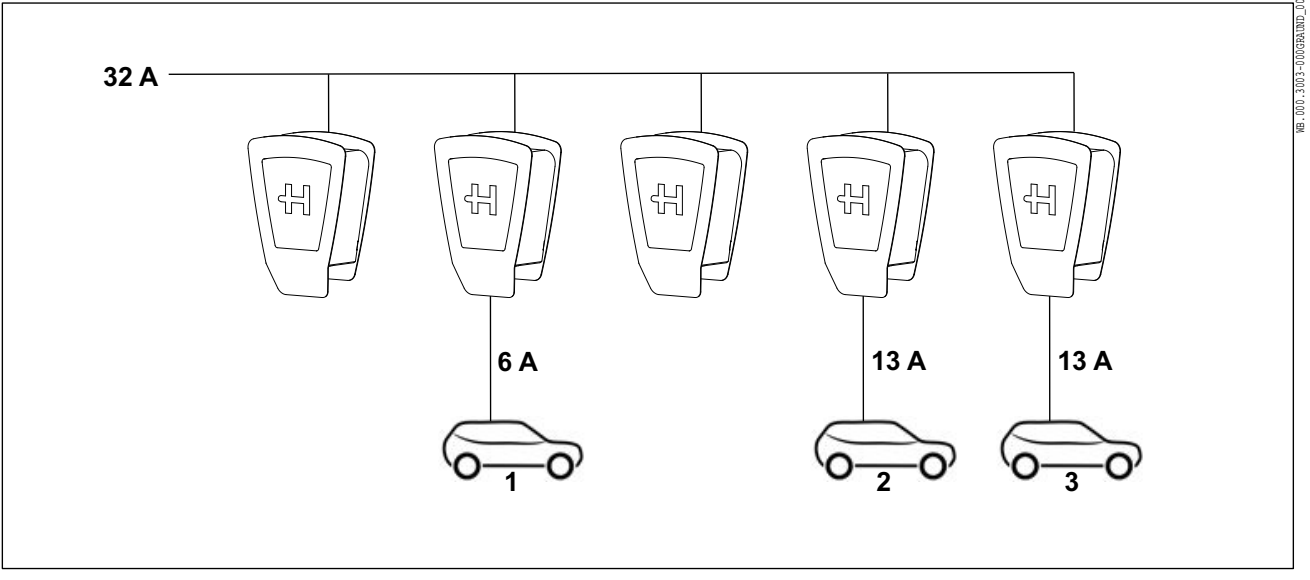

Abb. 5 Das Fahrzeug 1 hat den Ladevorgang beendet, bekommt aber dennoch 6 A zur Verfügung gestellt, um einen eventuellen Bedarf (z. B. Standheizung/-kühlung) abzudecken. Die Fahrzeuge 2 und 3 werden jetzt mit 13 A geladen.

### <span id="page-6-0"></span>1.5.5 Beispiel 5

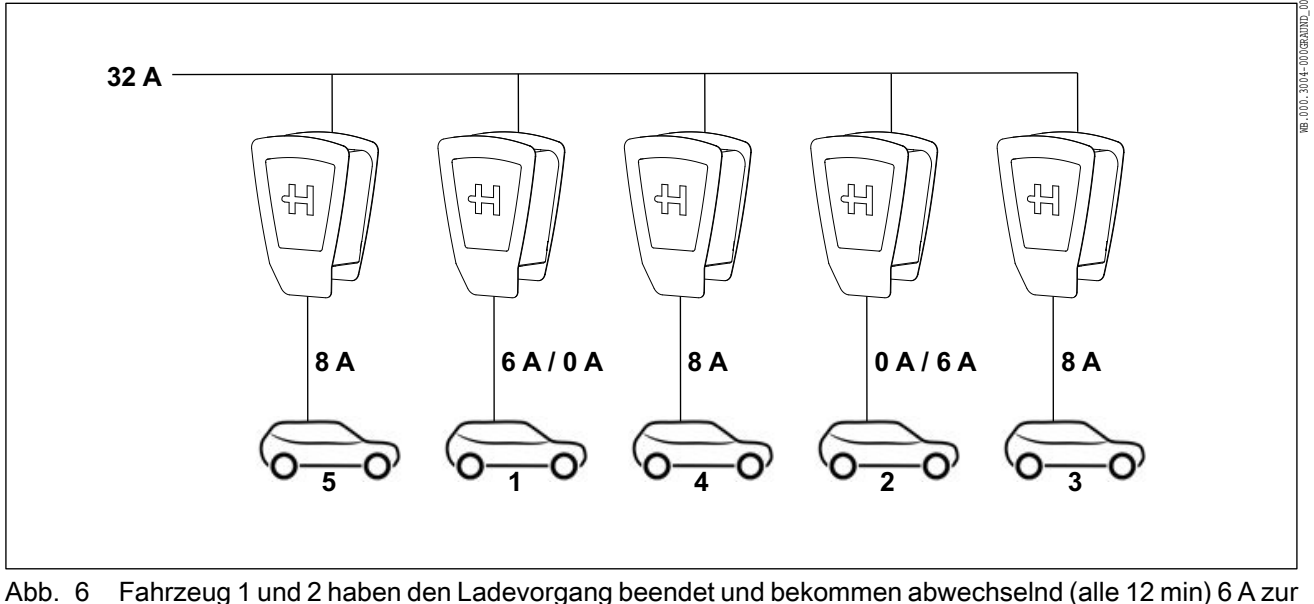

Verfügung gestellt, um einen eventuellen Bedarf (z. B. Standheizung/-kühlung) abzudecken. Die Fahrzeuge 4 und 5 sind hinzugekommen. Der Ladestrom beträgt nun für die Fahrzeuge 3, 4 und 5 jeweils 8 A.

### 1.6 Konfiguration der Wallboxen

Um den Systemverbund der Wallboxen zu betreiben, müssen die einzelnen Wallboxen vorkonfiguriert wer‐ den. Diese Konfiguration erfolgt über diverse Drehund Mikroschalter.

### 1.6.1 Konfiguration maximaler Ladestrom (je Wallbox)

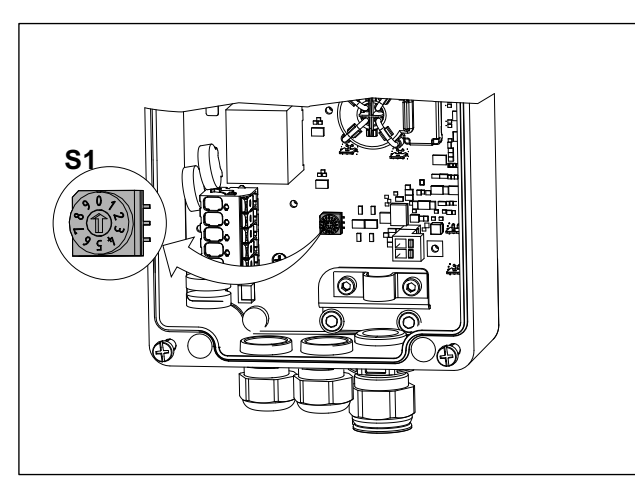

Mithilfe des Drehschalters S1 erfolgt die Einstellung des maximalen Ladestroms von 6 bis 16 A.

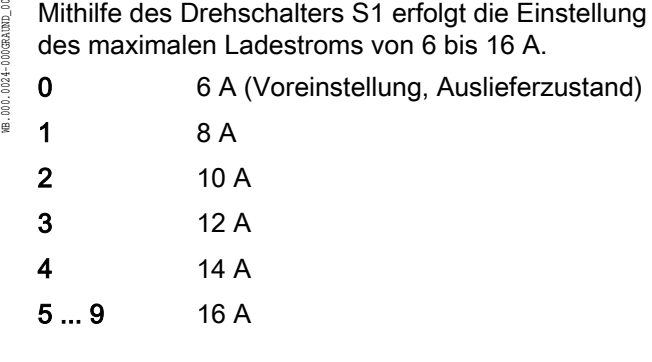

Abb. 7 Drehschalter S1

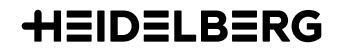

# <span id="page-7-0"></span>1.6.2 Übersicht der Dreh- und Mikroschalter

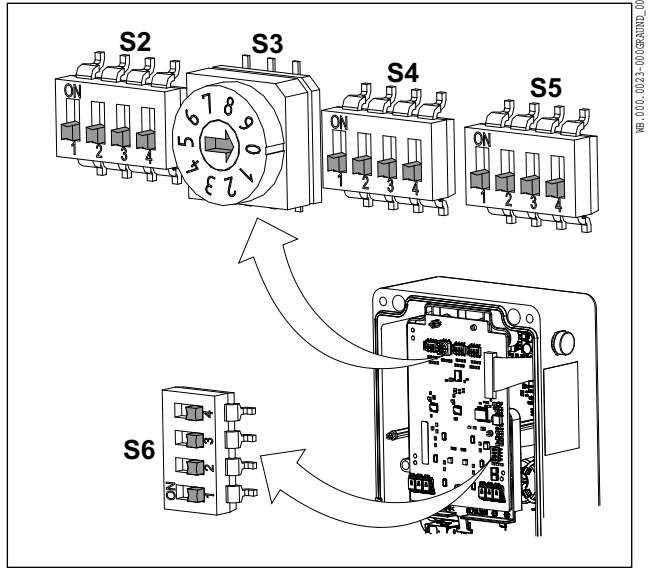

Abb. 8 Alle Dreh- und Mikroschalter in OFF-Stel‐ lung

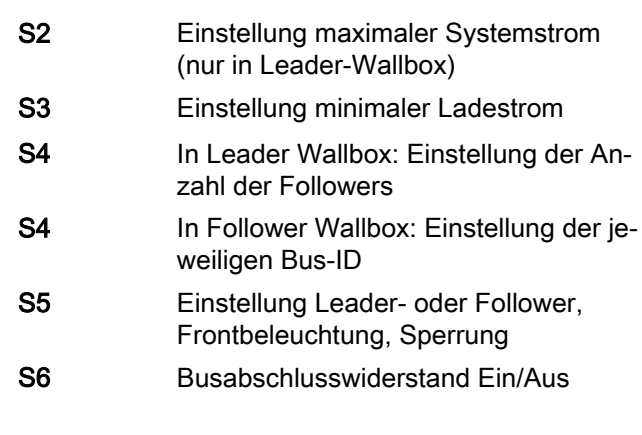

### 1.6.3 S3, Konfiguration minimaler Ladestrom (je Wallbox)

Mithilfe des Drehschalters S3 (Abb. 8) erfolgt die Ein‐ stellung des minimalen Ladestroms von 6 bis 16 A.

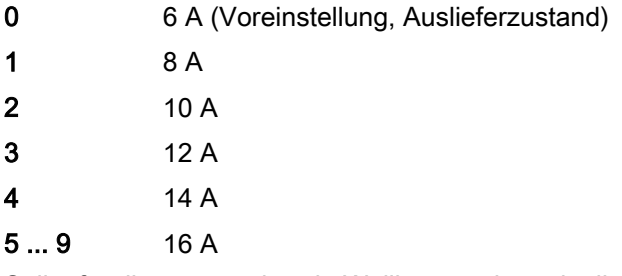

Sollte für die entsprechende Wallbox weniger als die‐ ser eingestellte Strom zur Verfügung stehen, wird nicht geladen.

#### 1.6.4 S5/4, Konfiguration als Leader-Wallbox

Mithilfe des Mikroschalters S5/4 (Abb. 8) erfolgt die Einstellung Leader.

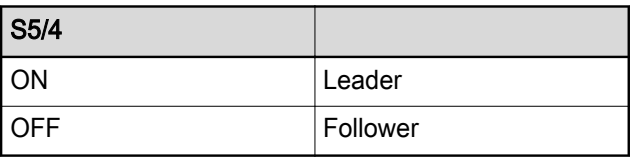

Tab. 1

#### 1.6.5 S4, Konfiguration der Anzahl der Follower-Wallboxen (in Leader-Wallbox)

Über die Stellung der Mikroschalter S4/1 bis S4/4 (Abb. 8) wird die Anzahl der Follower-Wallboxen fest‐ gelegt.

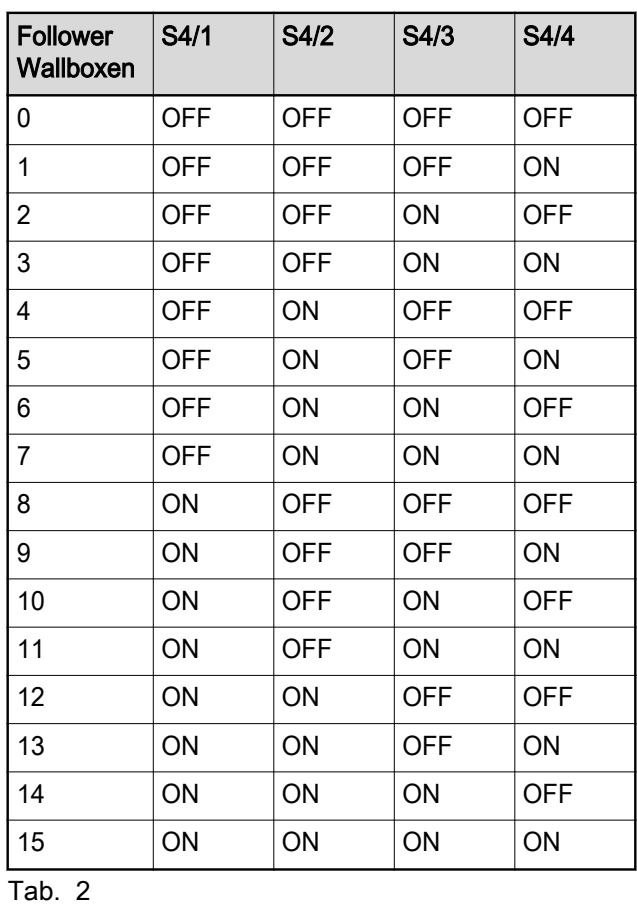

# 1.6.6 S2, Konfiguration maximaler Systemstrom (in Leader-Wallbox)

Über die Stellung der Mikroschalter S2/1 bis S2/4 (Abb. [8](#page-7-0)) wird die maximale Strommenge im System festgelegt.

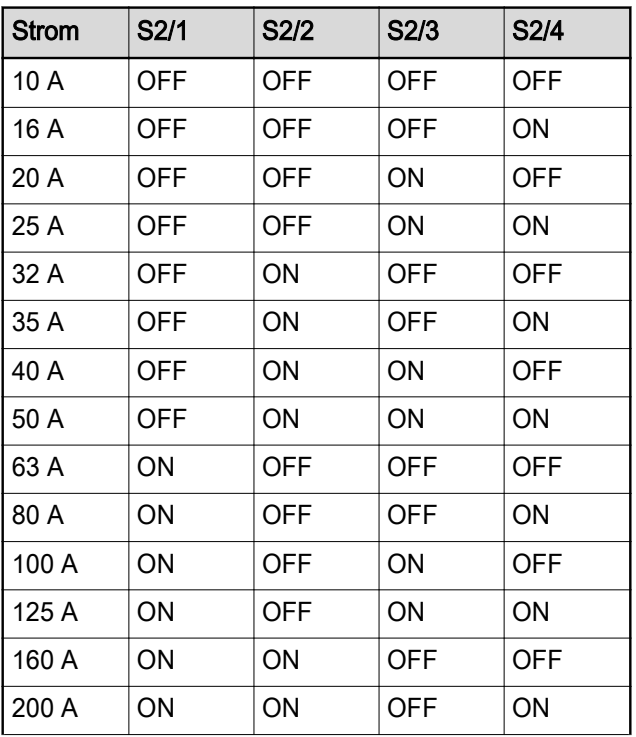

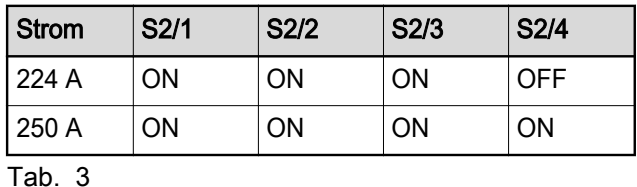

### 1.6.7 S5/1, Einstellung der Frontbeleuchtung (alle Wallboxen)

Mithilfe des Mikroschalters S5/1 (Abb. [8](#page-7-0)) erfolgt die Einstellung der Frontbeleuchtung.

Das Leuchtverhalten wirkt sich nur auf Statusmeldun‐ gen aus.

Fehlermeldungen leuchten immer dauerhaft.

Diese Einstellung wirkt sich nur aus, wenn ein Fahr‐ zeug angeschlossen ist.

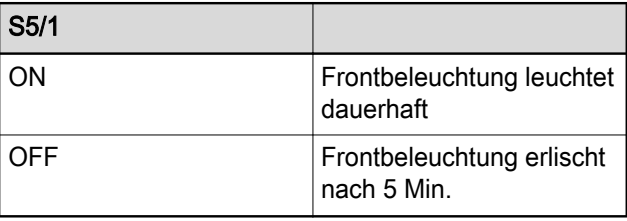

Tab. 4

#### 1.6.8 S5/3, Konfiguration Sperrfunktion (in Leader-Wallbox)

Die Wallbox verfügt über einen Eingang, an dem die Wallbox mit einem externen Schaltelement (Schlüs‐ selschalter oder Ähnliches, siehe Montageanleitung) gesperrt werden kann. Mit dem Schalter S5/3 kann festgelegt werden, ob diese Sperre nur auf die Leader-Wallbox oder auf alle Wallboxen Einfluss hat.

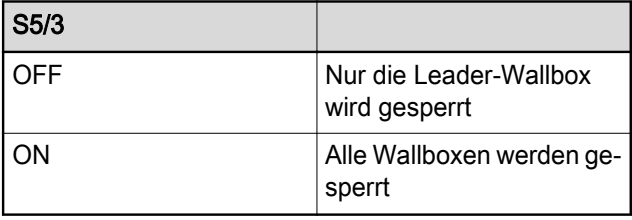

Tab. 5

Bei der Leader-Wallbox wird der Schalter S5/2 nicht benötigt. Der Schalter muss auf OFF stehen.

#### 1.6.9 S5/4, Konfiguration als Follower-Wallbox

Mithilfe des Mikroschalters S5/4 (Abb. [8](#page-7-0)) erfolgt die Einstellung Follower.

Bei allen Follower-Wallboxen werden die Schalter S5/1, S5/2 und S5/3 nicht benötigt. Diese Schalter müssen auf OFF stehen.

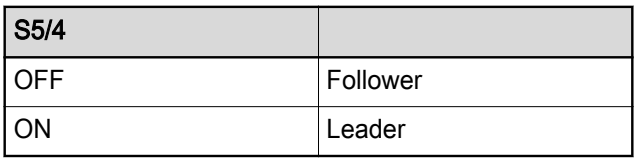

Tab. 6

Bei der Leader-Wallbox wird der Schalter S5/2 nicht benötigt. Der Schalter muss auf OFF stehen.

#### <span id="page-10-0"></span>1.6.10 S4, Konfiguration Bus-ID der einzelnen Follower-Wallboxen

Mit den Mikroschaltern von S4 (Abb. [8](#page-7-0)) wird die Bus-ID der Follower-Wallboxen 1 bis 15 vergeben. Es ist zu beachten:

- es dürfen keine doppelten Bus-IDs vergeben werden,
- die Bus-ID muss bei der ersten Follower-Wallbox mit 1 beginnen.

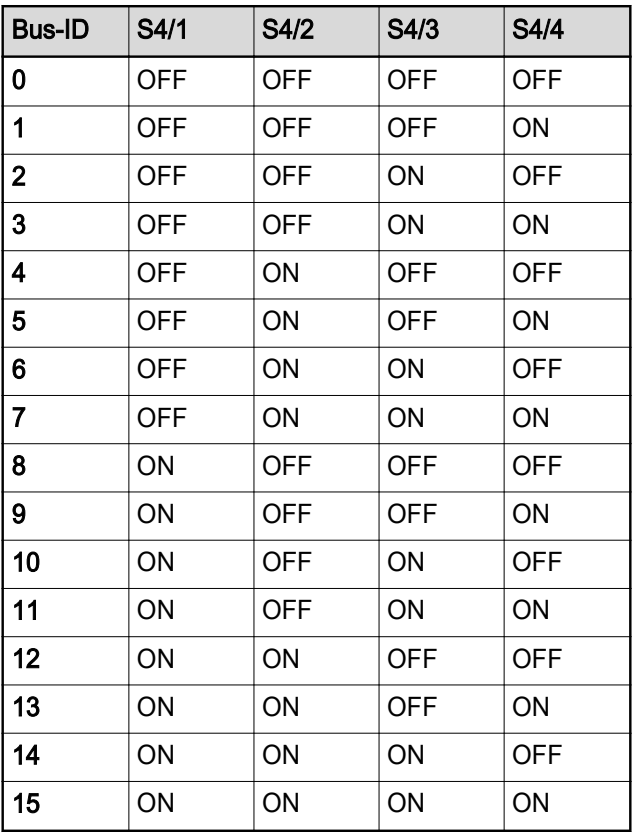

Tab. 7

### 1.7 Installation des Bussystems

Für die Verkabelung des Bussystems muss eine ge‐ schirmte Busleitung (z. B. CAT6a) verwendet werden. Die Gesamtlänge des Feldbusses darf 500 m nicht überschreiten. Es muss sichergestellt werden, dass die Abschirmungen der Busleitungen an den vorge‐ sehenen Schirmauflagen sicher aufgelegt sind.

Das Bussystem kann auf zwei verschiedene Arten in‐ stalliert werden:

### <span id="page-11-0"></span>1.7.1 Bussystems in Line-Verdrahtung

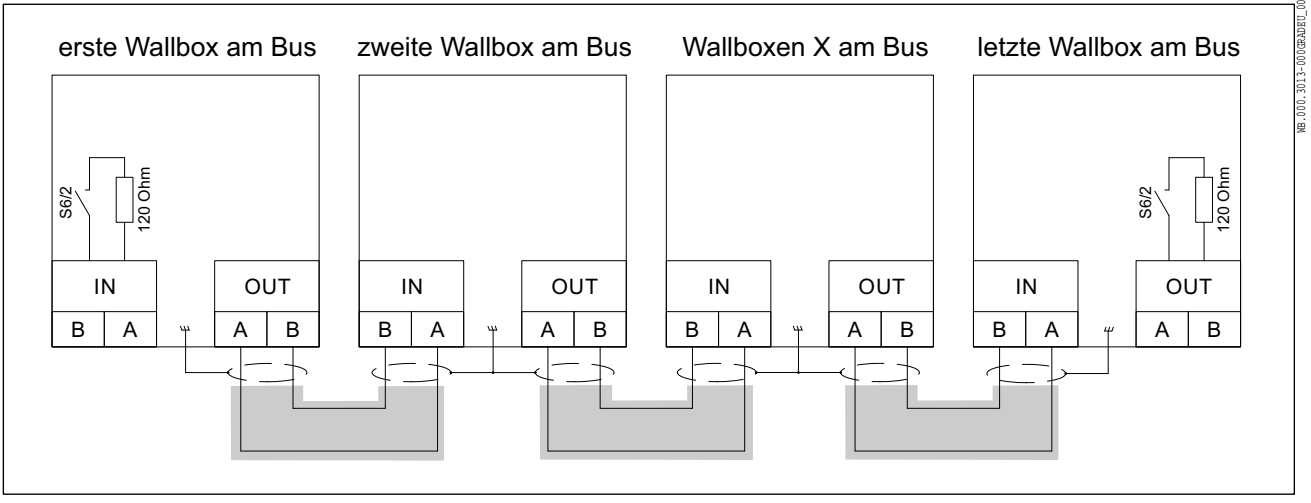

Abb. 9 Beispiel einer Line-Verdrahtung

Bei der Line-Verdrahtung wird die Busleitung direkt von einer zur nächsten Wallbox verlegt. Bei jeder Bus‐ leitung werden nur zwei Adern verwendet.

An der ersten Wallbox ist nur eine Busleitung ange‐ schlossen "OUT".

An der letzten Wallbox ist nur eine Busleitung ange‐ schlossen "IN".

Zu allen anderen Wallboxen sind jeweils zwei Buslei‐ tungen geführt "IN" und "OUT" (Abb. 10).

- 1 Schirmauflage der Busleitungen
- 2 Anschluss Spannungsversorgung
- 3 Adern des Ladekabels
- 4 Anschlussklemmen für Busadern
- 5 Busummantelung

Die Einzeladern der Spannungsversorgung (Abb. 10/2) und des Ladekabels (Abb. 10/3) sollten in größtmöglichen Abstand zu den Busleitungen verlegt sein.

- 1. Isolieren Sie die Busleitungen jeweils ca. 7 cm ab.
- 2. Legen Sie den jeweiligen Schirm der Busleitun‐ gen ca. 6 cm vor Mantelende auf ca. 15 mm frei.
- 3. Befestigen Sie die freigelegten Schirme mit Hilfe von einem oder zwei Kabelbinder/n an der Schirmauflage (Abb. 10/1).
- 4. Isolieren Sie jeweils zwei Einzeladern ca. 8 mm ab und schließen diese an den entsprechenden Klemmen (Abb. 10/4) an.
- 5. Schneiden Sie die nicht benutzten Einzeladern am Mantelende ab.

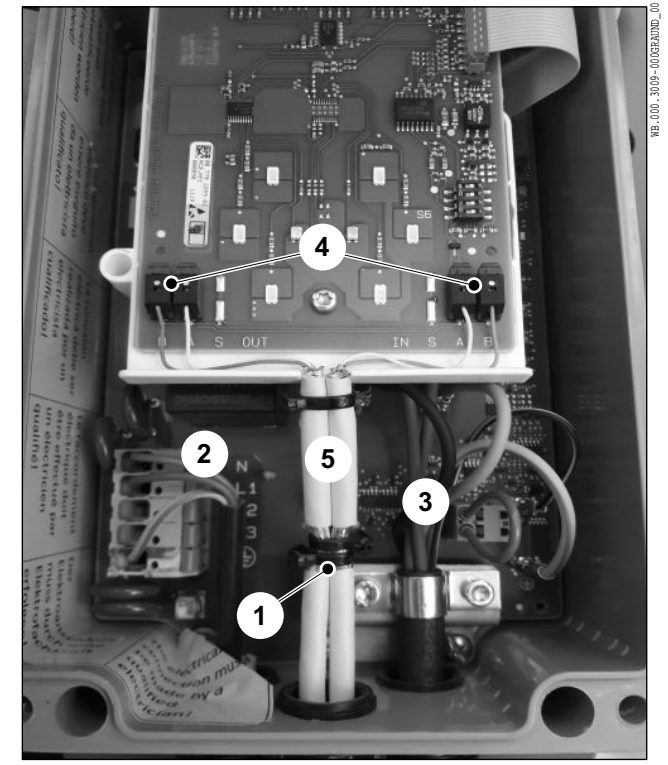

Abb. 10 Leitungsführung bei Line-Verdrahtung

Die Busleitungen müssen zwischen Schirmauflage und Anschlussplatine (Abb. [10](#page-11-0)/5) ummantelt ausge‐ führt sein.

### 1.7.2 Bussystem mit zentraler Verdrahtung in Verteiler

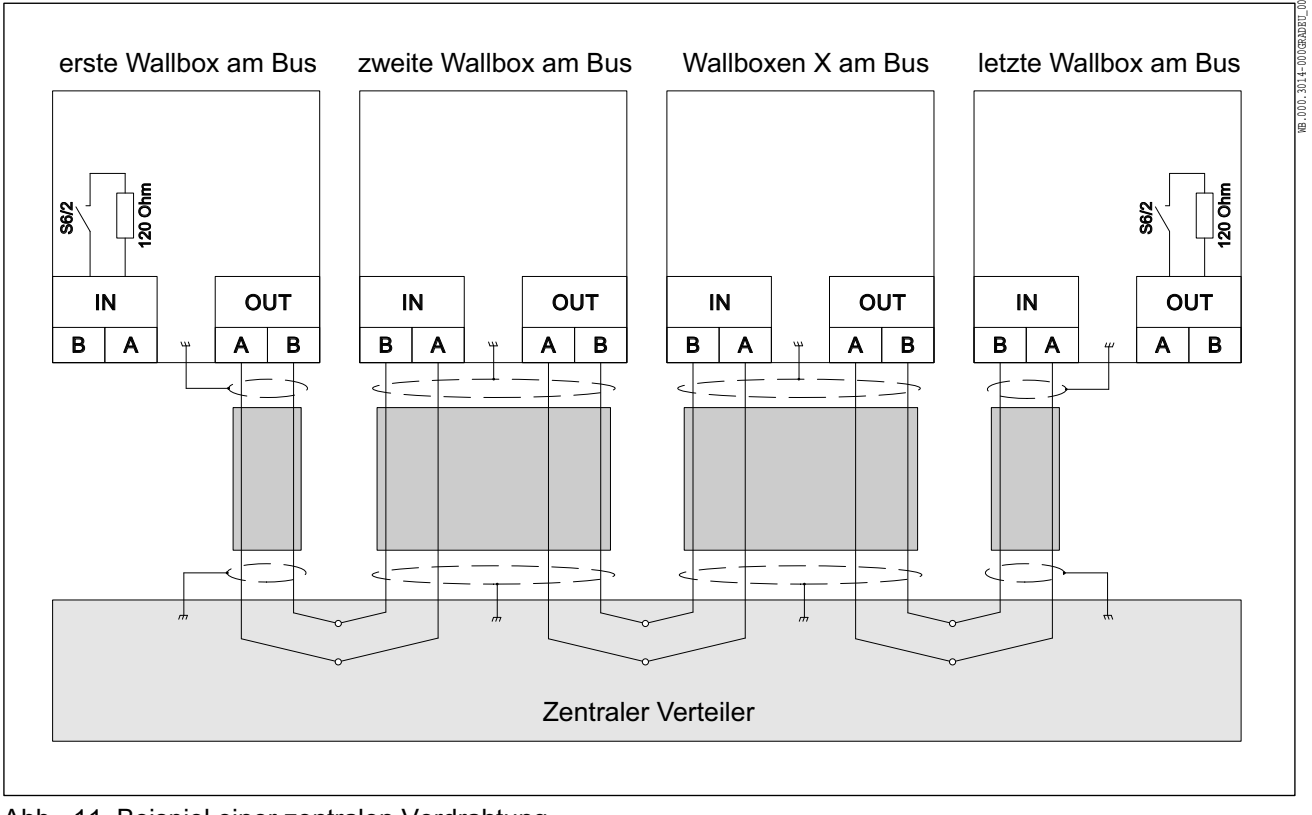

Abb. 11 Beispiel einer zentralen Verdrahtung

Bei der zentralen Verdrahtung wird von jeder Wallbox eine Busleitung zu einem zentralen Verteiler geführt. Dort müssen die Busleitungen mithilfe von Klemmleis‐ ten verdrahtet werden.

Bei der zentralen Verdrahtung werden je Busleitung vier Adern verwendet. Ausnahme: erste und letzte Wallbox im Systemverbund. Dort werden nur zwei Adern verwendet.

Im zentralen Verteiler müssen die Schirme der einzel‐ nen Busleitungen aufgelegt werden.

<span id="page-13-0"></span>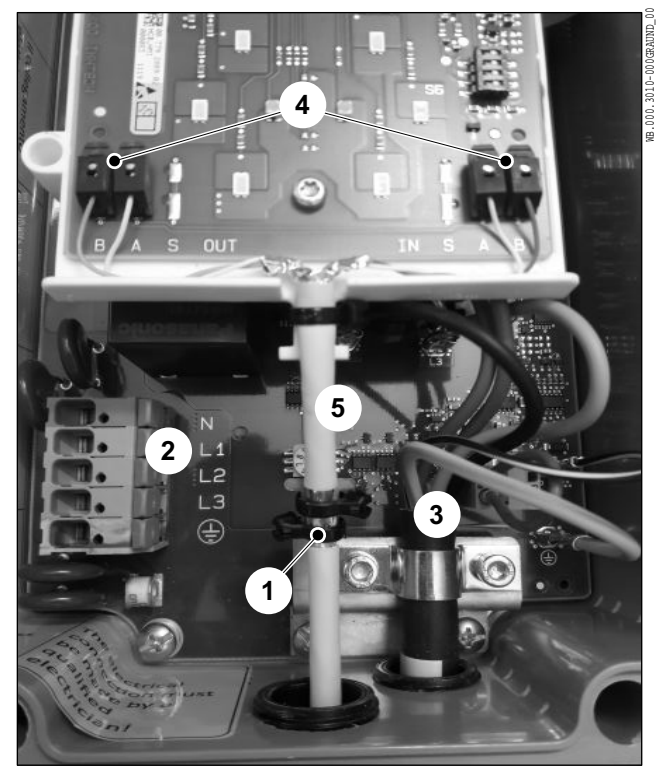

Abb. 12 Leitungsführung bei zentraler Verdrahtung

# 1.7.3 S6/2, Konfiguration Busabschluss

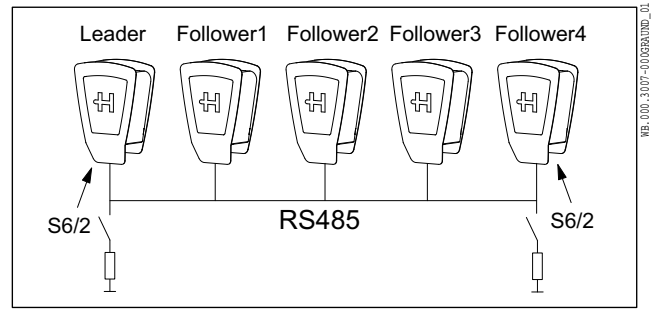

Abb. 13 Zuschalten der Busabschlusswiderstände

- 1 Schirmauflage der Busleitung
- 2 Anschluss Spannungsversorgung
- 3 Adern des Ladekabels
- 4 Anschlussklemmen für Busadern
- 5 Busummantelung

Die Einzeladern der Spannungsversorgung (Abb. 12/2) und des Ladekabels (Abb. 12/3) sollten in größtmöglichen Abstand zu den Busleitungen verlegt sein.

- 1. Isolieren Sie die Busleitung ca. 7 cm ab.
- 2. Legen Sie den Schirm der Busleitung ca. 6 cm vor Mantelende auf ca. 15 mm frei.
- 3. Befestigen Sie den freigelegten Schirm mit Hilfe von einem oder zwei Kabelbinder/n an der Schirmauflage (Abb. 12/1).
- 4. Isolieren Sie vier Einzeladern ca. 8 mm ab und schließen diese an den entsprechenden Klem‐ men (Abb. 12/4) an
- 5. Schneiden Sie die nicht benutzten Einzeladern am jeweiligen Mantelende ab.

Die Busleitung muss zwischen Schirmauflage und An‐ schlussplatine (Abb. 12/5) ummantelt ausgeführt sein.

Die erste sowie die letzte Wallbox am RS485-Bus müssen mit einem Abschlusswiderstand beschaltet werden. Dabei ist es irrelevant, ob es sich um eine Leader- oder Follower-Wallbox handelt.

Dies geschieht durch Zuschalten eines eingebauten Abschlusswiderstands über den Mikroschalter S6/2 (Abb. [8\)](#page-7-0) in der entsprechenden Wallbox.

Die Schalter S6/1, S6/3 und S6/4 sind nicht genutzt. Diese Schalter müssen auf OFF stehen.

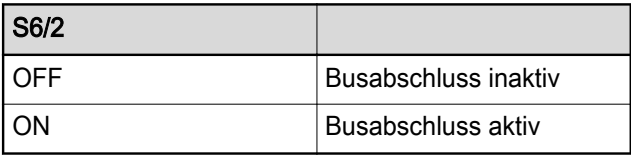

Tab. 8

### 1.8 Überprüfung Lastmanagement

Wenn alle Wallboxen ordnungsgemäß konfiguriert und verbunden sind, kann das Lastmanagement in Betrieb genommen werden.

#### **Hinweis**

Es darf bei der Überprüfung des Last‐ managements an keiner der Wallboxen ein Fahrzeug angeschlossen sein.

- Stellen Sie für die Wallboxen, beginnend mit der Leader-Wallbox die Spannungsversorgung her.
- Die Frontbeleuchtung jeder Wallbox leuchtet für 5 min und erlischt dann.
- Das Lastmanagement ist jetzt betriebsbereit.

### <span id="page-14-0"></span>1.8.1 Diagnose Lastmanagement über Frontbeleuchtung

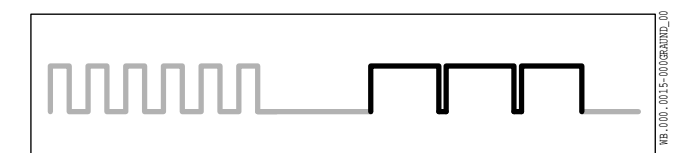

1.8.2 Kontaktadresse/Ansprechpartner

Abb. 14 Störungsanzeige

Im Störungsfall, z. B. Kommunikationsfehler zwischen der Leader-Wallbox und der entsprechenden Follo‐ wer-Wallbox, blinkt die Frontbeleuchtung.

#### Sechsmaliges Blinken weiß, Pause, dreimaliges Blin‐ ken blau (90 % an, 10 % aus), Pause

Diese Blinksequenz bedeutet, dass ein Kommunikati‐ onsfehler zwischen der Leader-Wallbox und der ent‐ sprechenden Follower-Wallbox besteht.

● Überprüfen Sie die korrekte Ausführung der Bus‐ installation.

Nach behobener Störung und einem Selbsttest leuch‐ tet die Frontbeleuchtung weiß. Das Fahrzeug kann den Ladevorgang anfordern.

Wenn die Störung weiterhin besteht, setzen Sie sich bitte mit der Hotline in Verbindung.

Hotline: +496222 82 2266 E-Mail: Wallbox@heidelberg.com

### 1.9 Tabelle zur Kontrolle der Konfiguration Leader-Wallbox

In den folgenden Tabellen können Sie alle relevanten Konfigurations-/Installationsinformationen eintragen.

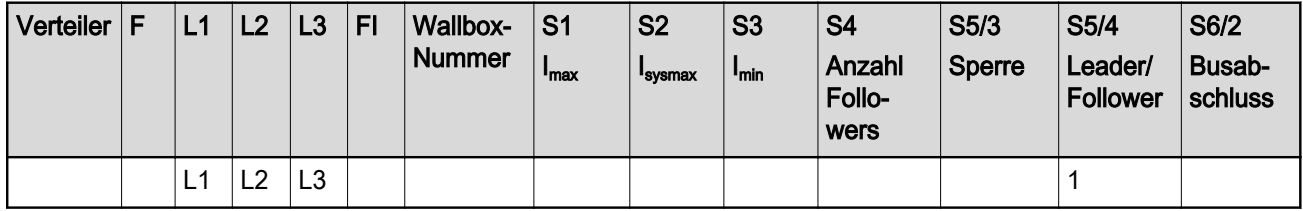

Tab. 9

### 1.10 Tabelle zur Kontrolle der Konfiguration der Follower-Wallboxen

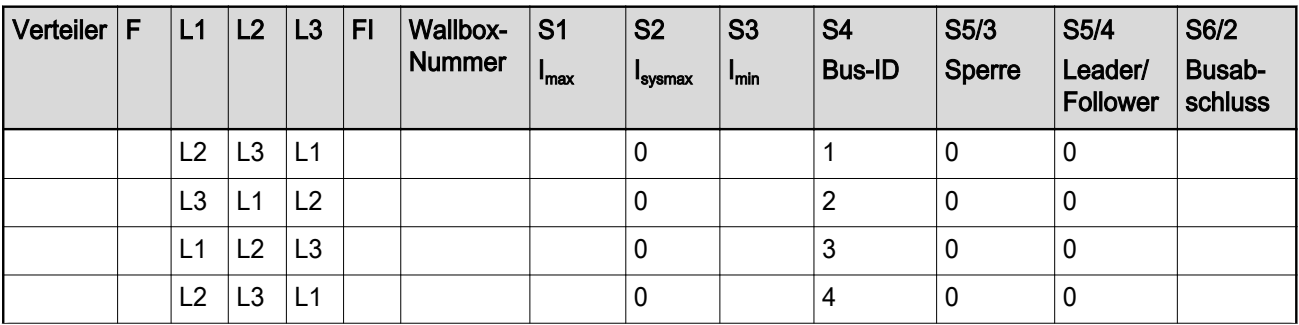

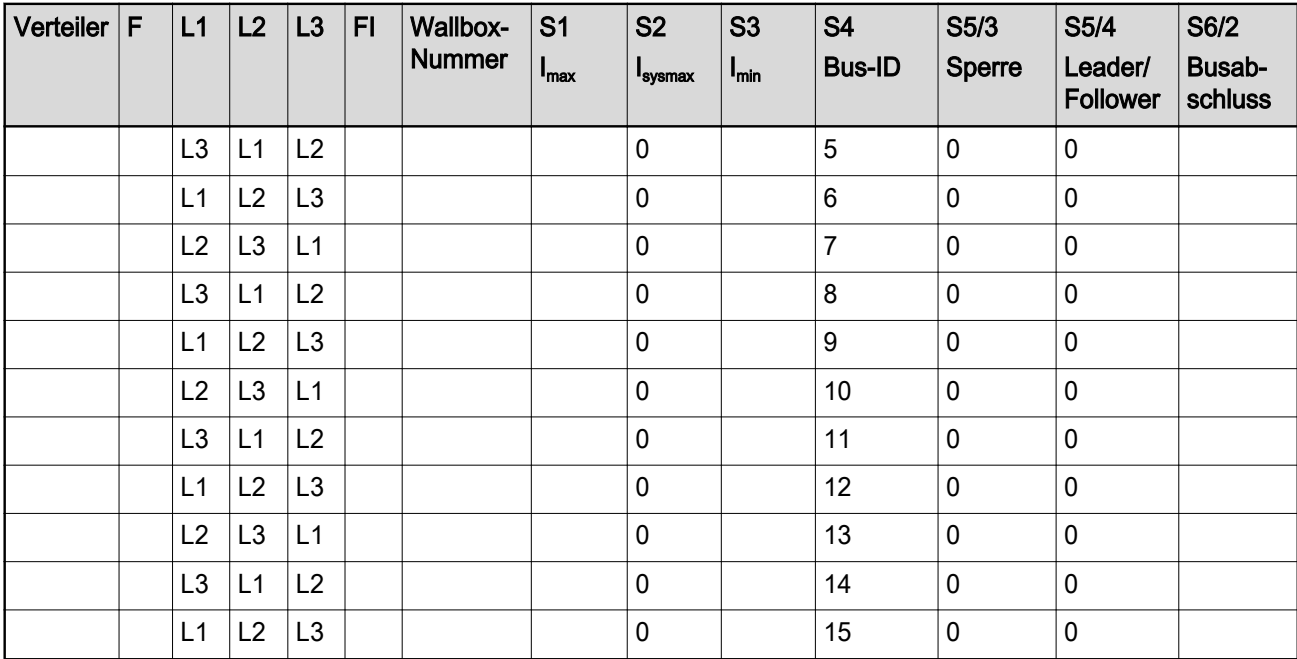

Tab. 10

Heidelberger Druckmaschinen AG<br>Kurfürsten-Anlage 52 – 60<br>69115 Heidelberg<br>Germany<br>Phone +49 6221 92-00 Fax +49 6221 92-6999 heidelberg.com